#### אביזרים

ה-Magic Keyboard-חו Magic Mouse 2 עם משטח הספרות מגיעים מקושרים ל‐Pro iMac. להפעלה, יש להזיז את מתג הפעלה/כיבוי כך שתראה/י את הצבע הירוק.

#### השימוש בעכבר ובמקלדת

כדי לטעון את המכשירים, או כדי לקשר אותם שוב, השתמש/י בכבל Lightning ל-USB הכלול כדי לחבר את המכשירים ל-Pro iMac. בדוק/י את רמת הסוללה ואת מצב החיבור בתפריט RBluetooth. אם תפריט Bluetooth לא מופיע, פתח/י את ״העדפות המערכת״, לחץ/י על Bluetooth ובחר/י ״הצג את Bluetooth בשורת התפריטים״.

כדי להתאים אישית את אופן השימוש שלך במכשירים, פתח/י את ״העדפות המערכת״ ובחר/י ״מקלדת״, ״עכבר״ או ״משטח מגע״. לחץ/י על הכרטיסיות כדי לגלות מחוות ואפשרויות לכל מכשיר.

### קבל/י את המדריך *Pro iMac - היסודות*

קבל/י מידע נוסף לגבי ההגדרה והשימוש ב-Pro iMac במדריך *Pro iMac - היסודות*. לעיון במדריך, בקר/י בכתובת .support.apple.com/guide/imac-pro

#### תמיכה

לקבלת מידע מפורט, יש לעיין ב: support.apple.com/en-euro/mac/ [pro-imac](http://support.apple.com/en-euro/mac/imac-pro). כדי לפנות אל Apple, עבור/י אל .support.apple.com/en-il/contact

# $\triangle$ iMac Pro

לא כל המאפיינים זמינים בכל האזורים. .Inc Apple 2020 © כל הזכויות שמורות. סמל המילה RBluetooth והסמלים הם סמלים מסחריים רשומים בבעלות חברת .Inc ,SIG Bluetooth והשימוש נעשה ברישיון. Designed by Apple in California, Printed in XXXX HB034-04236-A

## ברוכים הבאים אל ה-Pro iMac

לחץ/י על כפתור ההפעלה כדי להדליק את ה-Pro iMac. "מדריך ההתקנה" יסייע לך בהתקנה ויכין אותך לפעולה.

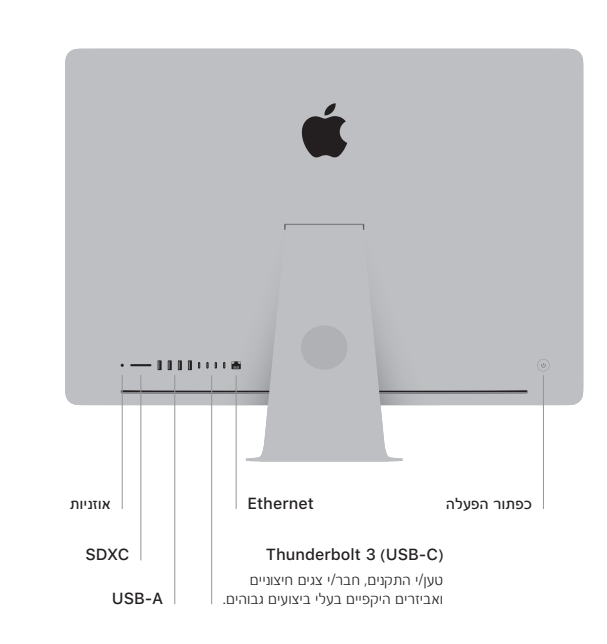

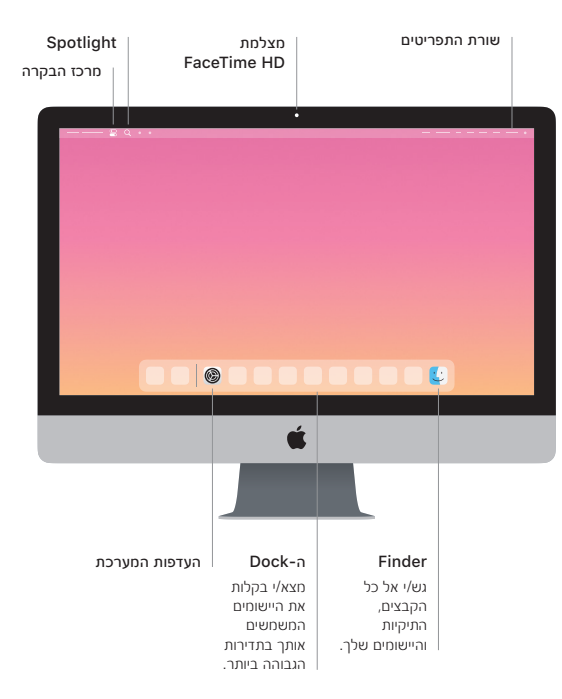